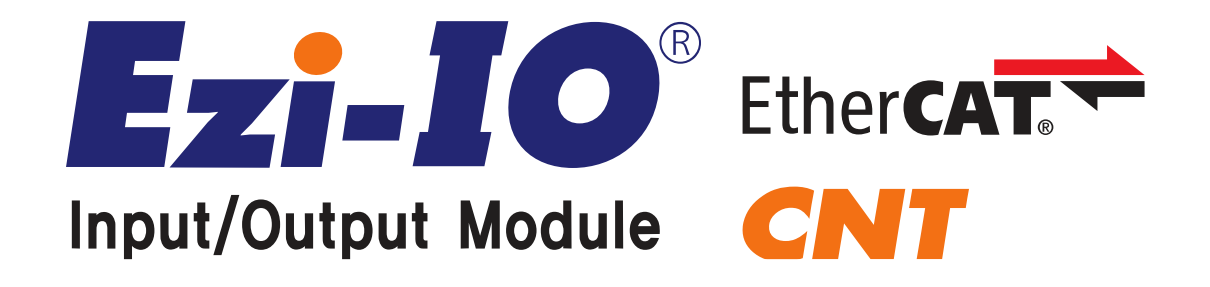

**User manual**

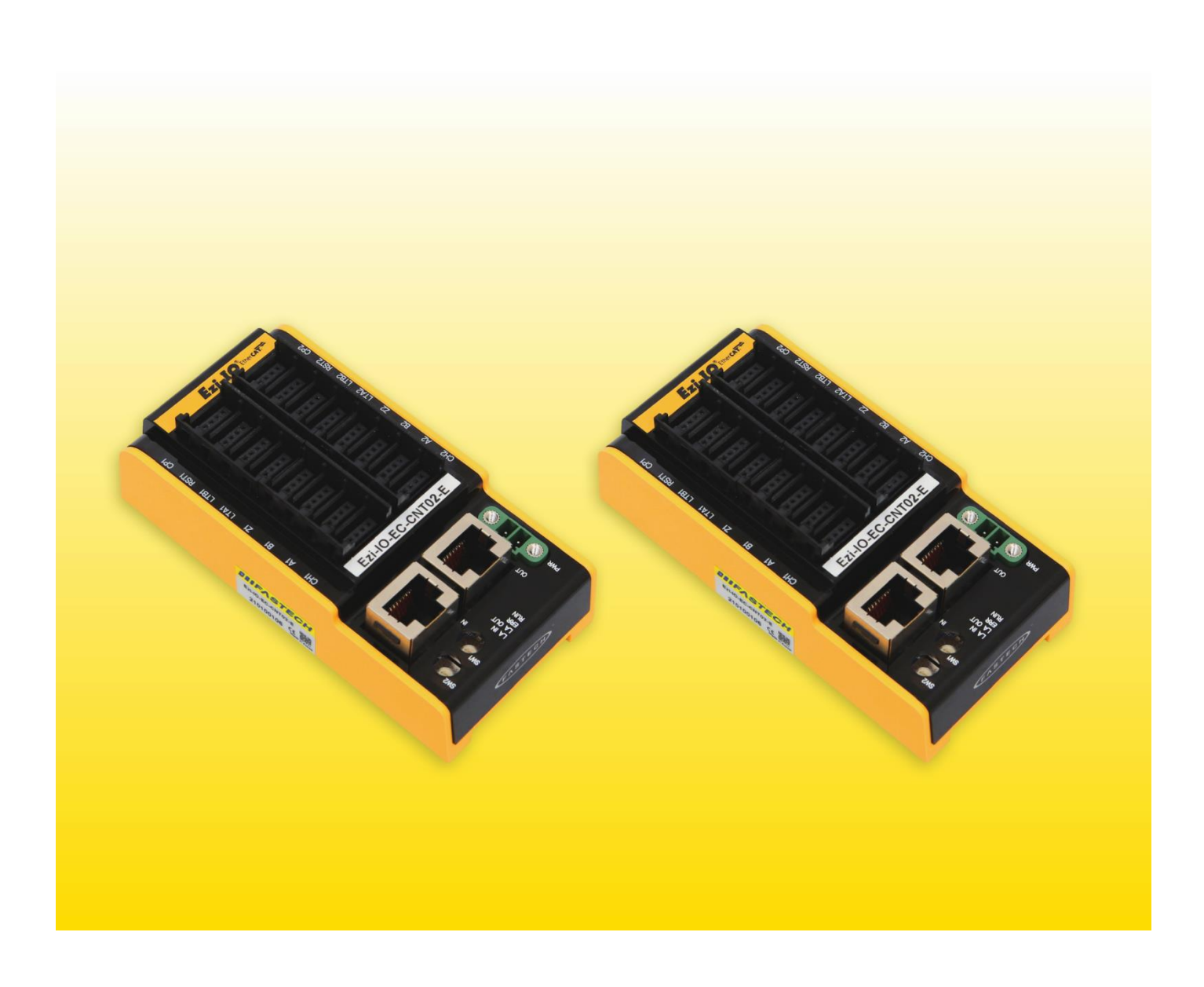

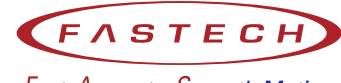

Fast, Accurate, Smooth Motion

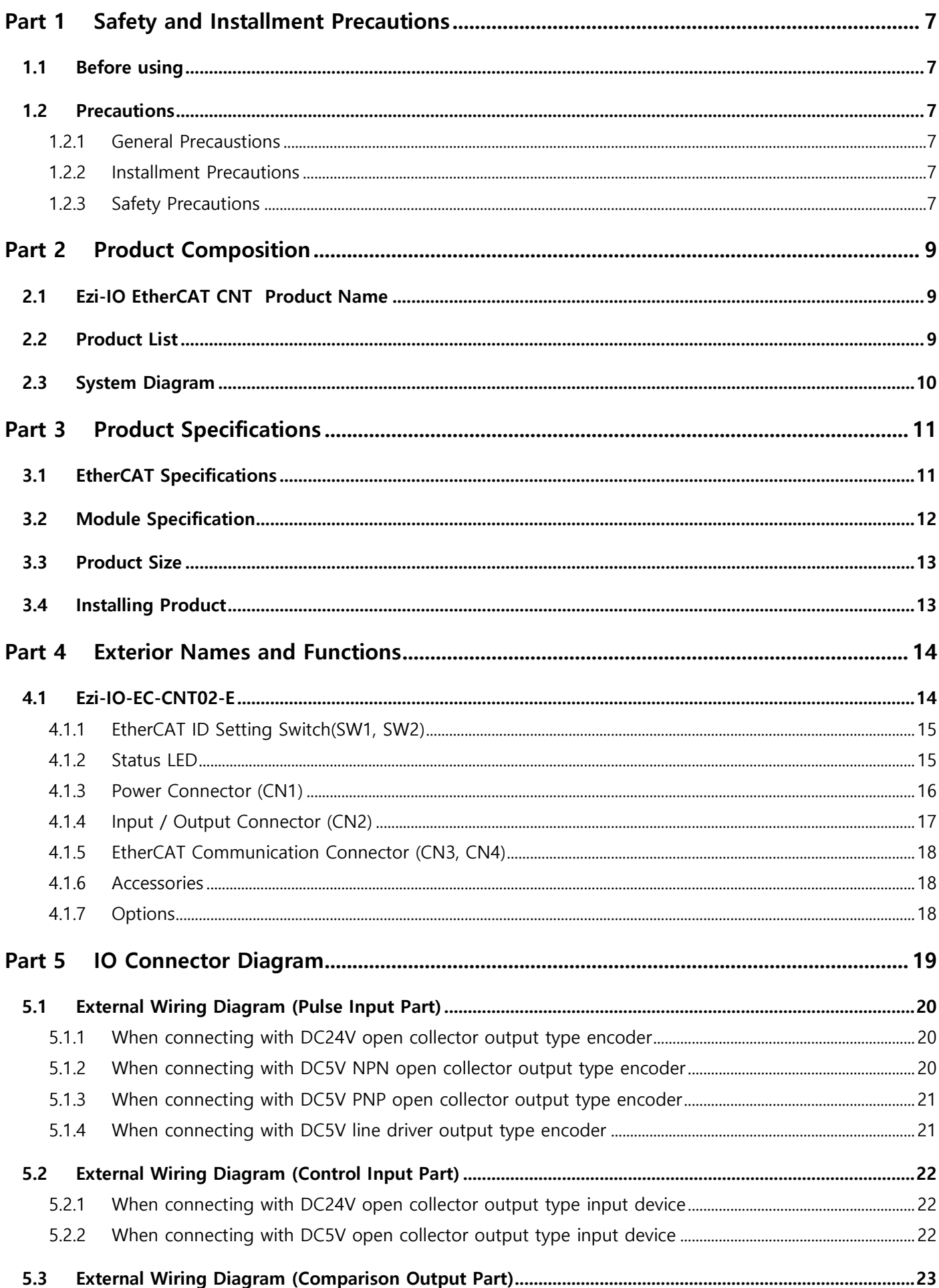

 $-2-$ 

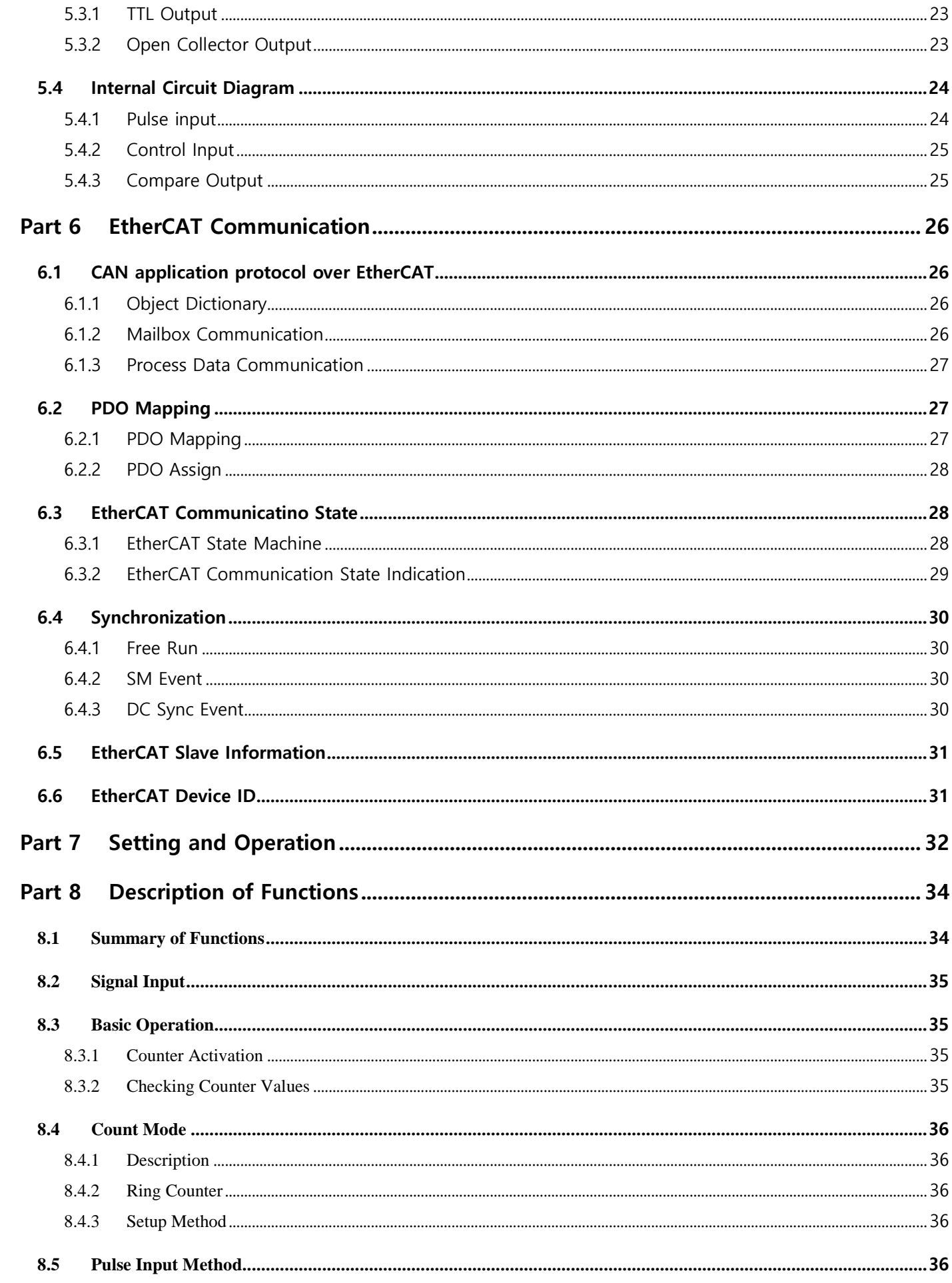

![](_page_3_Picture_4.jpeg)

![](_page_4_Picture_6.jpeg)

![](_page_5_Picture_4.jpeg)

# <span id="page-6-0"></span>**Part 1 Safety and Installment Precautions**

# <span id="page-6-1"></span>**1.1 Before using**

- Thank you for purchasing FASTECH's Ezi-IO EtherCAT CNT.
- Ezi-IO EtherCAT CNT is a high-speed counter module with EtherCAT Salve Controller Chip.
- This manual includes operating instructions, safety precautions, specifications and etc. of Ezi-IO EtherCAT CNT.
- Please use the Ezi-IO EtherCAT CNT safely after a full comprehension of the User Manual.
- Make sure that the end users read this manual and then keep the manual in a place for future reference.

# <span id="page-6-2"></span>**1.2 Precautions**

### <span id="page-6-3"></span>**1.2.1 General Precaustions**

- The User Manual may be altered for product improvement, specification changes, or for a more accessible manual without prior notification. Please confirm there is a User Manual along with the purchased product.
- Should you damage or mislocate your Usual Manual, please contact your authorized dealer or head office for a new one.
- Any alterations made to the product by user is not in the range of the warranty thus, the company will not be held responsible.

### <span id="page-6-4"></span>**1.2.2 Installment Precautions**

- This product must be used indoors, between the temperatures of  $0^{\circ}$  ~ 50 $^{\circ}$ C.
- If the case goes over 50°C, it must be cooled down.
- It must not be installed near direct sunlight, magnetic or radioactive objects.
- In the case 2 or more are installed side by side, the products must be at least 20mm apart vertically and 50mm apart horizontally.

### <span id="page-6-5"></span>**1.2.3 Safety Precautions**

- Make sure you have a full comprehension of the User Manual before installation, operation, examination and or repairs. Also, please use the product after a full comprehension about machinery and safety information.
- In this manual, the safety precautions are classified into two levels:  $\bigwedge_{A}$  Attention  $\bigwedge_{A}$  Warning

![](_page_6_Picture_176.jpeg)

• Though the contents correspond to  $\bigwedge_{i=1}^n A$  **Attention**, under some circumstances, results may be more serious. Observe all safety instructions.

![](_page_7_Picture_149.jpeg)

#### **1.2.3.2 Installment Precautions**

![](_page_7_Picture_150.jpeg)

### **1.2.3.3 Wiring Instructions**

![](_page_7_Picture_151.jpeg)

### **1.2.3.4 Operation and Setting Precaution**

![](_page_7_Picture_152.jpeg)

### **1.2.3.5 Repair and Inspection**

![](_page_7_Picture_153.jpeg)

# <span id="page-8-0"></span>**Part 2 Product Composition**

# <span id="page-8-1"></span>**2.1 Ezi-IO EtherCAT CNT Product Name**

![](_page_8_Figure_2.jpeg)

# <span id="page-8-2"></span>**2.2 Product List**

Part Number

Ezi-IO-EC-CNT02-E

# <span id="page-9-0"></span>**2.3 System Diagram**

![](_page_9_Figure_1.jpeg)

# <span id="page-10-0"></span>**Part 3 Product Specifications**

# <span id="page-10-1"></span>**3.1 EtherCAT Specifications**

![](_page_10_Picture_101.jpeg)

# <span id="page-11-0"></span>**3.2 Module Specification**

![](_page_11_Picture_359.jpeg)

\* This is the value when 24V DC power and a load ersistance of 2kΩ are connected, and the value may change depending on the cicruit configuration.

# <span id="page-12-0"></span>**3.3 Product Size**

[Unit: mm]

\* Install product on a DIN rail with a width of 35mm.

![](_page_12_Figure_3.jpeg)

П

![](_page_12_Figure_4.jpeg)

![](_page_12_Figure_5.jpeg)

# <span id="page-12-1"></span>**3.4 Installing Product**

![](_page_12_Figure_7.jpeg)

The Ezi-IO EtherCAT CNT can be installed on a DIN rail with a width of 35mm. The installation order is as follows.

- **①** Hang the notch on the back on the DIN rail.
- ② Slide the product in the direction of the DIN rail so the opposite side of the notch reaches the DIN rail.
- ③ Push the hook lever in the direction of the arrow and fixate.

#### **Information**

The Ezi-IO EtherCAT CNT has been designed to effectively radiate through the DIN rail. Thus, cooling the DIN rail is a more effective way to radiate the product.

# <span id="page-13-0"></span>**Part 4 Exterior Names and Functions**

# <span id="page-13-1"></span>**4.1 Ezi-IO-EC-CNT02-E**

![](_page_13_Figure_2.jpeg)

# <span id="page-14-0"></span>**4.1.1 EtherCAT ID Setting Switch(SW1, SW2)**

![](_page_14_Figure_1.jpeg)

They are switches to set the EtherCAT ID (ECAT Device ID) node address, and they represent a decimal number.

SW1 indicates the units digit  $(x1)$ , and SW2 indicates the tens digit  $(x10)$ .

\* Configured Alias ID set by the rotary switches is applied when the module is turned on.

#### <span id="page-14-1"></span>**4.1.2 Status LED**

![](_page_14_Picture_191.jpeg)

![](_page_14_Picture_192.jpeg)

![](_page_14_Picture_193.jpeg)

![](_page_14_Picture_194.jpeg)

\* Please refer to [6.3.2 EtherCAT Communicate State Indication](#page-28-0) for LED Status

![](_page_15_Picture_211.jpeg)

![](_page_15_Picture_212.jpeg)

# <span id="page-15-0"></span>**4.1.3 Power Connector (CN1)**

![](_page_15_Picture_213.jpeg)

# <span id="page-16-0"></span>**4.1.4 Input / Output Connector (CN2)**

![](_page_16_Figure_1.jpeg)

![](_page_16_Figure_2.jpeg)

![](_page_16_Picture_701.jpeg)

# <span id="page-17-0"></span>**4.1.5 EtherCAT Communication Connector (CN3, CN4)**

![](_page_17_Picture_192.jpeg)

### <span id="page-17-1"></span>**4.1.6 Accessories**

#### • **Connectors**

![](_page_17_Picture_193.jpeg)

\* The connectors above are supplied with the product. If you are using other parts, please make sure they meet the specifications

# <span id="page-17-2"></span>**4.1.7 Options**

#### • **EtherCAT Cable**

![](_page_17_Picture_194.jpeg)

\* If you need cables with length (in units of 1m) not listed on the table or robot cables, please contact FASTECH for more information.

# <span id="page-18-0"></span>**Part 5 IO Connector Diagram**

Ezi-IO EtherCAT CNT provides e-CON connector type products. e-CON connectors respond to the industry standards and can be easily connected to various equipment thus simplifying and reducing wiring work.

![](_page_18_Picture_2.jpeg)

Figure 5-1. e-CON plug connector binding

# <span id="page-19-0"></span>**5.1 External Wiring Diagram (Pulse Input Part)**

### <span id="page-19-1"></span>**5.1.1 When connecting with DC24V open collector output type encoder**

![](_page_19_Figure_2.jpeg)

\* If the module and the encoder use the same power supply, the photocoupler isolation is not possible.

### <span id="page-19-2"></span>**5.1.2 When connecting with DC5V NPN open collector output type encoder**

![](_page_19_Figure_5.jpeg)

\* If the DC5V output inside the product is used as the encoder power, photocoupler isolation is not possible.제품 내부의 DC5V 출력을 인코더 전원을 사용하는 경우에는 포토커플러 절연이 되지 않습니다.

### <span id="page-20-0"></span>**5.1.3 When connecting with DC5V PNP open collector output type encoder**

![](_page_20_Figure_1.jpeg)

\* If the DC5V output inside the product is used as the encoder power, photocoupler isolation is not possible.

### <span id="page-20-1"></span>**5.1.4 When connecting with DC5V line driver output type encoder**

![](_page_20_Figure_4.jpeg)

\* If the DC5V output inside the product is used as the encoder power, photocoupler isolation is not possible.

# <span id="page-21-0"></span>**5.2 External Wiring Diagram (Control Input Part)**

# <span id="page-21-1"></span>**5.2.1 When connecting with DC24V open collector output type input device**

![](_page_21_Figure_2.jpeg)

# <span id="page-21-2"></span>**5.2.2 When connecting with DC5V open collector output type input device**

![](_page_21_Figure_4.jpeg)

\* e.g.) Input Device: PLC, Motion Controller, Digital Output Module, Limit Sensor, Proximity Sensor, etc.

# <span id="page-22-0"></span>**5.3 External Wiring Diagram (Comparison Output Part)**

### <span id="page-22-1"></span>**5.3.1 TTL Output**

![](_page_22_Figure_2.jpeg)

### <span id="page-22-2"></span>**5.3.2 Open Collector Output**

![](_page_22_Figure_4.jpeg)

\* e.g.) Output Device: PLC, Motion Controller, Digital Input Module, etc.

# <span id="page-23-0"></span>**5.4 Internal Circuit Diagram**

This manual only shows the circuit diagram for Channel 1, and Channel 2 has the same circuit structure.

# <span id="page-23-1"></span>**5.4.1 Pulse input**

![](_page_23_Figure_3.jpeg)

<span id="page-24-0"></span>![](_page_24_Figure_1.jpeg)

### <span id="page-24-1"></span>**5.4.3 Compare Output**

![](_page_24_Figure_3.jpeg)

# <span id="page-25-0"></span>**Part 6 EtherCAT Communication**

# <span id="page-25-1"></span>**6.1 CAN application protocol over EtherCAT**

Ezi-IO EtherCAT CNT is a high-speed counter module that supports CAN application protocol over EtherCAT (CoE). Ezi-IO EtherCAT CNT has the following network structure.

![](_page_25_Figure_3.jpeg)

### <span id="page-25-2"></span>**6.1.1 Object Dictionary**

The Object Dictionary is the group of data objects which are saved in an EtherCAT slave unit. EtherCAT masters can read and write data through the index or sub-index of objects.

# <span id="page-25-3"></span>**6.1.2 Mailbox Communication**

In the Mailbox (SDO) communication, a master and a slave exchange the service data object (SDO). It is a message transmission and reception method. If the master sends a command, the slave answers to it. The SDO communication is used for setting or checking objects in the Object Dictionary when the Ezi-IO EtherCAT CNT is in Pre-Operational, Safe-Operational, or Operational state.

# <span id="page-26-0"></span>**6.1.3 Process Data Communication**

In Process Data (PDO) communication, a slave exchanges the process data object (PDO) with a master every cycle. The data to be exchanged is pre-determined by PDO Mapping in the communication initialization state. PDO communication is categorized as transmission PDO (following TxPDO) delivers controller status information and Receipt PDO (following RxPDO) delivers command from master, and is used when the Ezi-IO EtherCAT CNT is in Operational state or Safe-Operational.

![](_page_26_Figure_2.jpeg)

Figure 6-2. EtherCAT PDO Communication

# <span id="page-26-1"></span>**6.2 PDO Mapping**

PDO Mapping is to set Application Object will be delivered and received by PDO communication.

# <span id="page-26-2"></span>**6.2.1 PDO Mapping**

TxPDO Mapping information to be delivered to Master is to set at 1A00h ∼ 1A03h Object and RxPDO Mapping information to be received command from master is to set at 1600h ∼ 1602h Object. Object ID value, Low level Index value, length of data (bit unit) of data that will be delivered and received are recorded at Mapping Table.

PDO Map Object | Object Co Index | Sub | Object | Su  $0x1600$  1 0x3030 0x  $0x1600$  | 2 |  $0x3030$  |  $0x$  $0x1600$  3  $0x3030$  0x  $0x1600$  4 0x3030 0x RxPDO Mapping RxPDO 0

0x0000 0x00

| PDO Map Object          |      | <b>Object Contents</b>       |      |      | CH1 Count<br>Enable |  | CH1 Internal    | CH1 Preset | CH1 Compare   |
|-------------------------|------|------------------------------|------|------|---------------------|--|-----------------|------------|---------------|
| Index                   | Sub  | Object                       | Sub  | Size |                     |  | Reset Execution | Execution  | Output Enable |
| 0x1600                  | 1    | 0x3030                       | 0x01 | 0x01 |                     |  |                 |            |               |
| 0x1600                  | 2    | 0x3030                       | 0x02 | 0x01 |                     |  |                 |            |               |
| 0x1600                  | 3    | 0x3030                       | 0x03 | 0x01 |                     |  |                 |            |               |
| 0x1600                  | 4    | 0x3030                       | 0x04 | 0x01 |                     |  |                 |            |               |
| Application Object List |      |                              |      |      |                     |  |                 |            |               |
| Object                  | Sub  | Name                         |      |      |                     |  |                 |            |               |
| 0x3030                  | 0x01 | CH1 Count Enable             |      |      |                     |  |                 |            |               |
| 0x3030                  | 0x02 | CH1 Internal Reset Execution |      |      |                     |  |                 |            |               |
| 0x3030                  | 0x03 | CH1 Preset Execution         |      |      |                     |  |                 |            |               |
| 0x3030                  | 0x04 | CH1 Compare Output Enable    |      |      |                     |  |                 |            |               |
|                         | ÷    |                              |      |      |                     |  |                 |            |               |

Figure 6-3. PDO Mapping

# <span id="page-27-0"></span>**6.2.2 PDO Assign**

PDO Assign is to set PDO Mapping Object will be assigned at SyncManager. 1C12h is object to assign RxPDO and can assign RxPDO Object 1600h, 1601h, and 1602h. 1C13h is object to assign TxPDO and can assign TxPDO Object 1A00h, 1A01h, 1A02h, and 1A03h.

| SyncManager<br>PDO Assign Object |                |        | PDO Mapping Object |             |  |
|----------------------------------|----------------|--------|--------------------|-------------|--|
| Index                            | Sub            | Object | Object             | Name        |  |
|                                  |                | 0x1600 | 0x1600             | Rx PDO Map0 |  |
| 0x1C12                           | 3              | 0x1601 | 0x1601             | Rx PDO Map1 |  |
|                                  |                | 0x1602 | 0x1602             | Rx PDO Map2 |  |
|                                  |                | 0x1A00 | 0x1A00             | Tx PDO Map0 |  |
| 0x1C13                           | $\overline{4}$ | 0x1A01 | 0x1A01             | Tx PDO Map1 |  |
|                                  |                | 0x1A02 | 0x1A02             | Tx PDO Map2 |  |
|                                  |                | 0x1A03 | 0x1A03             | Tx PDO Map3 |  |

Figure 6-4. PDO Assign

# <span id="page-27-1"></span>**6.3 EtherCAT Communicatino State**

# <span id="page-27-2"></span>**6.3.1 EtherCAT State Machine**

![](_page_27_Figure_6.jpeg)

그림 6-5. EtherCAT State Machine

The operational states of EtherCAT products are controlled by EtherCAT masters.

![](_page_27_Picture_236.jpeg)

표 6-1. EtherCAT Operational State

\* FoE (File over EtherCAT): It is an EtherCAT slave node through which the product firmware can be updated.

# <span id="page-28-0"></span>**6.3.2 EtherCAT Communication State Indication**

The RUN LED indicates EtherCAT network state of the product.

| <b>LED</b> | Color | <b>Status</b> | <b>Description</b>             |  |  |  |  |  |
|------------|-------|---------------|--------------------------------|--|--|--|--|--|
|            |       | OFF           | <b>INIT State or Power OFF</b> |  |  |  |  |  |
|            | Green | Blinking      | PRE-OPERATIONAL State          |  |  |  |  |  |
| <b>RUN</b> |       | Single Flash  | SAFE-OPERATIONAL State         |  |  |  |  |  |
|            |       | ON            | <b>OPERATIONAL State</b>       |  |  |  |  |  |
|            |       | Flickering    | <b>BOOTSTRAP State</b>         |  |  |  |  |  |

Table 6-2. EtherCAT Communication State LED

The ERR LED indicates operational errors of the product.

| LED        | Color | <b>Status</b> | <b>Description</b>    |             |  |  |  |
|------------|-------|---------------|-----------------------|-------------|--|--|--|
|            |       | OFF           | No Error or Power OFF |             |  |  |  |
|            |       | Blinking      | Invalid Configuration |             |  |  |  |
| <b>ERR</b> | Red   | Single Flash  |                       | Local Error |  |  |  |
|            |       | Double Flash  | Watchdog Time Out     |             |  |  |  |

Table 6-3. Operational Error LED

Refer to Figure 6-6 to see the indication pattern of RUN LED and ERR LED.

![](_page_28_Figure_8.jpeg)

Figure 6-6. EtherCAT LED

# <span id="page-29-0"></span>**6.4 Synchronization**

Ezi-IO EtherCAT CNTprovides the following synchronization modes.

![](_page_29_Figure_2.jpeg)

Figure 6-7. Types of EtherCAT Synchronization

### <span id="page-29-1"></span>**6.4.1 Free Run**

The module operates without being synchronized with the master. In Free Run mode, the master and the module operate in their own cycles independently.

### <span id="page-29-2"></span>**6.4.2 SM Event**

The module operates synchronously with the SyncManager (SM) Event of EtherCAT communication. SM Event occurs when an EtherCAT Frame is received by the module, and each SM Event synchronized module has a range of jitter in μs or less.

# <span id="page-29-3"></span>**6.4.3 DC Sync Event**

The module operates synchronously with the Sync-Interrupt generated according to Distributed Clock (DC). DC is a synchronized time clock that is shared by the master and module. Using DC, it generates perfectly synchronized interrupts so that the module executes commands in exact timing. Each product has a range of jitter in ns or less.

# <span id="page-30-0"></span>**6.5 EtherCAT Slave Information**

To connect the I/O module to an EtherCAT master, an ESI (EtherCAT Slave Information) file is required. In the file, the information of slave device which is developed based on the EtherCAT specification is included in XML format. The Slave device can set up the PDO and SDO simply as it writes the ESI file to the EtherCAT master through the EtherCAT setting device.

#### **Information**

Download ESI files from the DOWNLOADS page on the FASTECH website.

# <span id="page-30-1"></span>**6.6 EtherCAT Device ID**

To use the EtherCAT communication, you must configure a master and all slaves. The master must assign the EtherCAT Device IDs to the slaves to identify them and to send messages to each node. The EtherCAT Device ID is either Configured Station Alias or Physical Address. Configured Station Alias is set by rotary switches or the master, and it can be changed flexibly by user. Physical Address is automatically assigned by the master according to the connected order of slaves.

# <span id="page-31-0"></span>**Part 7 Setting and Operation**

Operate the product according to the following procedure.

- 1. Install the product according to installation conditions with no power connected. Refer to Chapter 1. Safety and Installation Precautions.
- 2. Make sure to connect the power cable, I/O connector, EtherCAT communication cable, etc. to the module correctly. Refer to the System Configuration.
- 3. Turn ON the power of module. Then, check the following.
	- Check the power status LED (PWR) turns Red.
	- After connecting the communication, check EtherCAT Link/Activity LED (LA IN, LA OUT) turns Green.
- 4. Run the software of EtherCAT Master. (Example of Master Software : Beckhoff TwinCAT)
- 5. Run the TwinCAT in the following sequence.
	- ① Click 'New TwinCAT Project'.
	- ② Go to 'New Project' → 'TwinCAT XAE Project'.
	- ③ Select the project name or path, and then click 'OK'..

![](_page_31_Picture_12.jpeg)

Figure7-1. Running TwinCAT

6. If TwinCAT is in 'Run Mode', new connection and setting may be disabled. Set TwinCAT to 'Config Mode'.

- Stop Mode: Red Icon
- Config Mode: Blue Icon
- Run Mode: Green Icon(Unable to connect)

![](_page_31_Picture_150.jpeg)

- 7. After creating a project,
	- ① Go to 'Solution Explorer'→ 'I/O'. Right-click on the 'Device', and open the menu.
	- ② Select 'Scan' on the menu.
	- ③ When a 'Hint' pops up, click 'OK'.
	- ④ On the 'new I/O devices founds' window, check correct devices and click 'OK'.

(If no device is found on the 'new I/O devices founds' window, check the power and cable connection for the product and try again.)

- ⑤ When 'Scan for boxes' pops up, click 'Yes'.
- ⑥ Make sure a device or box is added under the 'Device'. When 'Activate Free Run' pops up, click 'Yes'.

![](_page_32_Figure_8.jpeg)

Figure 7-2. Order of Product Scanning

- 8. Check the followings.
	- Check the EtherCAT network is in 'OP' state as shown in Figure 7-3.
	- Check the EtherCAT Communication State LED (RUN) turns Green.

| 音루션 탐색기<br>$  -$                           | Current test $\approx$ $\times$ | <b>Visualization</b><br>GVL.                                  | MAIN                  |          |                         |              |                        |      |                 |      |                                                   |                   |             |      |
|--------------------------------------------|---------------------------------|---------------------------------------------------------------|-----------------------|----------|-------------------------|--------------|------------------------|------|-----------------|------|---------------------------------------------------|-------------------|-------------|------|
| $00000 - 0404 -$                           |                                 | Process Data   Startup   CoE - Online   Blag History   Online |                       |          |                         |              |                        |      |                 |      | IO current test $\leftrightarrow$ X Visualization | <b>GVL</b>        | <b>MAIN</b> |      |
| 솔루션 탐색기 검색(Ctrl+)                          | General EtherCAT DC<br>. م      |                                                               |                       |          |                         |              |                        |      |                 |      |                                                   |                   |             |      |
| 급 승무선 10 current test (1 프로젝트)             | <b>Undate List</b>              |                                                               |                       |          |                         |              |                        |      | General Adapter |      | EtherCAT                                          | Online CoE Online |             |      |
| July 10 current test                       | Advanced                        |                                                               |                       |          |                         |              |                        |      |                 |      |                                                   |                   |             |      |
| <b>A</b> SYSTEM                            | Add to Startup.                 | Offine Data                                                   |                       |          | Module OD (AoE Port): 0 |              |                        |      |                 |      |                                                   |                   |             |      |
| Il License                                 |                                 |                                                               |                       |          |                         |              |                        |      |                 |      |                                                   |                   |             |      |
| A @ Real-Time                              | Index                           | Name                                                          | Flags                 |          | Value                   |              |                        | Unit | No              |      | Addr Name                                         |                   | State       | CRC. |
| <b>B</b> 1/0 Idle Task                     | 1000                            | Device type                                                   | RO.                   |          | 0x00840191 (8651153)    |              |                        |      |                 |      |                                                   |                   |             |      |
| A Rh Tasks                                 | 1001                            | Error register                                                | RO <sub>1</sub>       |          | 0x00 (05)               |              |                        |      |                 |      |                                                   |                   |             |      |
| <b>The PleTask</b>                         | 1008                            | Device name                                                   | R <sub>0</sub>        |          | Ezi-ID EtherCAT ADDB    |              |                        |      |                 | 1001 | Box 1 (Ezi-IO EtherCAT AD                         |                   | 0P          | 0    |
| illa Routes                                | 1009<br>100A                    | Hardware version<br>Software version                          | RO.                   |          | 00.00                   |              |                        |      |                 |      |                                                   |                   |             |      |
| <b>Ed Type System</b>                      | $-10110$                        | Restore default parameters                                    | RO.<br>R <sub>0</sub> |          | 00,00<br>>1<            |              |                        |      |                 |      |                                                   |                   |             |      |
| <b>TECOM Objects</b>                       | $-1018.0$                       | Identity                                                      | RO.                   |          | > 4c                    |              |                        |      |                 |      |                                                   |                   |             |      |
| <b>ES MOTION</b>                           | $-10F0:0$                       | Backup parameter handling                                     | R <sub>D</sub>        |          | >1<                     |              |                        |      |                 |      |                                                   |                   |             |      |
| $-100$ PLC                                 | $-1051:0$                       | Error Settings                                                | RO.                   |          | >2<                     |              |                        |      |                 |      |                                                   |                   |             |      |
| $\overline{AB}$ Untitled1                  | $-10F3:0$                       | Diagnosis History                                             | RO.                   |          | > 5 <                   |              |                        |      |                 |      |                                                   |                   |             |      |
| <b>b Bill</b> Untitled1 Project            | $-14000$                        | TxPD0-Map                                                     | RW                    |          | > 8<                    |              |                        |      |                 |      |                                                   |                   |             |      |
| - 90 Untitled1 Instance                    | $-10000$                        | Sync manager type                                             | RO <sub>1</sub>       |          | >4<                     |              |                        |      |                 |      |                                                   |                   |             |      |
| <b>b D</b> PicTask Inputs                  | $= 10120$                       | RxPDO assign                                                  | RW                    |          | >1<                     |              |                        |      |                 |      |                                                   |                   |             |      |
| <b>SAFETY</b>                              | $-10130$                        | TxPDO assign                                                  | RW                    |          | >1<                     |              |                        |      |                 |      |                                                   |                   |             |      |
| <b>Bill</b> C++                            |                                 |                                                               |                       |          |                         |              |                        |      |                 |      |                                                   |                   |             |      |
| <b>ER</b> 10<br>$\overline{a}$             |                                 |                                                               |                       |          |                         |              |                        |      |                 |      |                                                   |                   |             |      |
| <sup>4</sup> <sup>42</sup> Devices         | Name                            | Online                                                        | Type                  | Size     | >Addr                   |              | In/Out User  Linked to |      |                 |      |                                                   |                   |             |      |
| <b>A</b> EX Device 4 (EtherCA)<br>소문 Image | Analog Input C.                 |                                                               | INT                   | $20^{1}$ | 71.0                    | Inout        |                        |      |                 |      |                                                   |                   |             |      |
| to and an                                  | * Analog Input C                |                                                               | INT                   | 20       | 73.0                    | <b>Inout</b> |                        |      |                 |      |                                                   |                   |             |      |
| <b>b 2</b> SyncUnits                       | Analog Input C.                 |                                                               | INT                   | 2.0      | 75.0                    | Inout        | $^{\circ}$             |      |                 |      |                                                   |                   |             |      |
| <b>b Ca</b> Inputs                         | * Analog Input C                |                                                               | INT                   | 2.0      | 77.0                    | Input        | $\circ$                |      |                 |      |                                                   |                   |             |      |
| <b>b U</b> Outputs                         | * Analog Input C.               |                                                               | INT                   | 20       | 79.0                    | Input 0      |                        |      |                 |      |                                                   |                   |             |      |
| <b>b Us</b> InfoData                       | * Analog Input C.               |                                                               | INT                   | 2.0      | 81.0                    | Inout        | $^{\circ}$             |      |                 |      |                                                   |                   |             |      |
| 4 M Box 1 (Ezi-IO EtherCAT ADOS)           | <b>El Analog Input C</b>        |                                                               | INT                   | $20^{1}$ | 83.0                    | Inout        | $\sim$                 |      |                 |      |                                                   |                   |             |      |
| <b>D Unique</b>                            | * Analog Input C.               |                                                               | INT                   | 2.0      | 85.0                    | <b>Input</b> |                        |      |                 |      |                                                   |                   |             |      |
| <b>b W</b> WcState                         | <b>WE WeState</b>               |                                                               | <b>BET</b>            | 0.1      | 1522.3                  | Input        |                        |      |                 |      |                                                   |                   |             |      |
| <b>I U</b> InfoData                        | * InputToggle                   |                                                               | BET                   | 0.1      | 1524.3                  | <b>Input</b> |                        |      |                 |      |                                                   |                   |             |      |
| <sup>22</sup> Mappings                     | <b>B</b> State                  |                                                               | UINT                  | 2.0      | 1548.0 Inout            |              | - 0                    |      |                 |      |                                                   |                   |             |      |
|                                            | <b>SI</b> AdsAddr               |                                                               | AMSADOR               | 8.0      | 1550.0                  | <b>Inout</b> | $\sim$                 |      |                 |      |                                                   |                   |             |      |
|                                            | <b>B</b> state                  |                                                               | AMSNETID              | 60       | 1550.0 Input 0          |              |                        |      |                 |      |                                                   |                   |             |      |

Figure 7-3. Checking EtherCAT Communication State

9. Then, you can configure and control local device with EtherCAT network by setting and programming in your preferences.

# <span id="page-33-0"></span>**Part 8 Description of Functions**

# <span id="page-33-1"></span>**8.1 Summary of Functions**

Table 8-1 summarizes the main features provided by Ezi-IO EtherCAT CNT.

![](_page_33_Picture_136.jpeg)

Table 8-1. Ezi-IO EtherCAT CNT's main functions

# <span id="page-34-0"></span>**8.2 Signal Input**

The Ezi-IO EtherCAT CNT has 4 input pins per input port (e-CON connector), and 2 of this input pins are used for pulse or control signals, standard voltage (DC24V or DC5V), GND, etc. At these times, signals from the previous input position enter the photocoupler inside the product as in Fig. 8-1. The input signals discussed in Part 8 and [9.5 Manufacturer Specific Object](#page-56-0) (A, B, Z, LTA, LTB, RST) are signals input to the internal photocoupler.

![](_page_34_Figure_2.jpeg)

Fig. 8-1. Ezi-IO EtherCAT CNT's A phase signal input

# <span id="page-34-1"></span>**8.3 Basic Operation**

#### <span id="page-34-2"></span>**8.3.1 Counter Activation**

If "1" is input into the Count Enable (3030h:01, 3030h:05) bit, the relevant channel's counter is activated and pulse input can be counted. If "0" is input, that channel's counter is inactivated and pulse input is not counted.

Count Enable bits can be set through PDO communication. For details, see [9.5.26 Object 3030h: Counter Command.](#page-66-1)

Whether or not the counter is active is displayed on the Count Enabled (3020h:01, 3020h:17) bit. The status is inactive if the bit value is 0 and active if the bit value is 1. For more information on the Count Enabled bit, refer to [9.5.18 Object 3020h: Counter](#page-61-0)  [Status.](#page-61-0)

#### <span id="page-34-3"></span>**8.3.2 Checking Counter Values**

The value of counted pulse inputs (counter value) is saved in the Present Counter Value (3022h) object. The counter value can display values within the range of 0-4,294,967,295 (32-bit). See 9.5.20 [Object 3022h: Present Counter](#page-65-0) Value for more on the present counter value object.

# <span id="page-35-0"></span>**8.4 Count Mode**

#### <span id="page-35-1"></span>**8.4.1 Description**

The Ezi-IO EtherCAT CNT only operates in ring counter mode.

#### <span id="page-35-2"></span>**8.4.2 Ring Counter**

The Ezi-IO EtherCAT CNT can have overflow and underflow occur in the counter value. If the counter value exceeds the Maximum Counter Value (3003h) object's set value (max value), it instantly becomes 0, and if the counter value is reduced from 0, it instantly becomes the max value.

If overflow occurs, the Counter Overflow Flag (3020h:03, 3020h:19) bit changes from 0 to 1, and if underflow occurs, the Counter Underflow Flag (3020h:04, 3020h:20) bit changes from 0 to 1. If each bit is reset or preset, it resets to 0. See 9.5.18 Object 3020h: [Counter Status](#page-61-0) for more details.

![](_page_35_Figure_6.jpeg)

Fig. 8-2. Ring counter operation

#### <span id="page-35-3"></span>**8.4.3 Setup Method**

- (1) The Count Mode (3000h) object displays the count mode for each channel. This object's value is fixed at 0 (ring counter) and cannot change.
- (2) The Maximum Counter Value (3003h) object can set the measurable range for each channel's counter. This object can be set through SDO communication, and its initial setting is 0. For more details, see [9.5.5 Object 3003h: Maximum Counter Value.](#page-58-0)

#### **Note**

• Each channel's Count Enable (3030h:01, 3030h:05) bit must be changed from 0 to 1 to be reflected in the Maximum Counter Value (3003h) object.

# <span id="page-35-4"></span>**8.5 Pulse Input Method**

#### <span id="page-35-5"></span>**8.5.1 Description**

The Ezi-IO EtherCAT CNT can receive phase difference pulses, 1 pulse, and 2 pulse input.

#### <span id="page-35-6"></span>**8.5.2 Phase Difference Pulse Input**

The Ezi-IO EtherCAT CNT can count by doubling or quadrupling 2-phase pulse input of square waves with identical frequencies but a 90˚ phase difference. If the A-phase signal precedes the B-phase signal, the counter value increases, and if the B-phase signal precedes the A-phase signal, the counter value decreases.

#### (1) Multiplication ×4 count

Count is executed from the rising or falling edge of A phase and B phase signals.

#### (2) Multiplication ×2 count

Count is executed from the rising or falling edge of the A phase signal, and the B phase signal orders the count direction.

![](_page_36_Figure_2.jpeg)

Fig. 8-3. Counter operation by phase difference pulse input

#### <span id="page-36-0"></span>**8.5.3 1-Pulse Input (Pulse/Direction Input)**

The count is executed from the rising edge of the A phase signal, and the B phase signal orders the count direction, If the B phase signal is high-level, the counter value increases, and if the B phase signal is low-level, the counter value decreases.

![](_page_36_Figure_6.jpeg)

Fig. 8-4. Counter operation by pulse input

#### <span id="page-36-1"></span>**8.5.4 2-Pulse Input (CW/CCW Input)**

The counter value at the rising edge of the A-phase signal increases, and the counter value at the rising edge of the B-phase signal decreases.

![](_page_36_Figure_10.jpeg)

Fig. 8-5. Counter operation for 2-pulse input

#### <span id="page-36-2"></span>**8.5.5 Setup Method**

<span id="page-36-3"></span>You can set the pulse input method for each channel using the Pulse Input Method (3001h) object. This object can be set through SDO communication, and the initial setting is phase difference pulse input (4x measuring). For more details on setup, see [9.5.3](#page-57-1)  [Object 3001h: Pulse Input Method.](#page-57-1)

#### **Note**

• Each channel's Count Enable (3030h:01, 3030h:05) bit must be changed from 0 to 1 after setup to be reflected in the Pulse Input Method (3001h) object.

# <span id="page-37-0"></span>**8.6 Count Direction**

#### <span id="page-37-1"></span>**8.6.1 Description**

Ezi-IO EtherCAT CNT can set the count direction for each channel. The following two settings are provided.

(1) Forward count

This is the standard count direction. When forward counting is set, the counter operation for each pulse input method follows Figs. 8-3, 8-4, and 8-5 in [8.5 P](#page-35-4)ulse Input Methods.

(2) Reverse count

Sets to the opposite of the forward direction in which the counter value increases or decreases. When reverse counting is set, the counter operation for each pulse input method follows Figs. 8-6, 8-7, and 8-8.

![](_page_37_Figure_9.jpeg)

Fig. 8-8. Counter operation for 2-phase pulse input when set to reverse

#### <span id="page-38-0"></span>**8.6.2 Setup Method**

<span id="page-38-9"></span>You can set the count direction for each channel's pulse input using the Count Direction (3002h) object. This object can be set through SDO communication, and the initial setting is forward counting. For details, see [9.5.4. Object 3002h: Count Direction.](#page-57-2)

#### **Note**

• The Count Enable (3030h:01, 3030h:05) bit for each channel must be changed from 0 to 1 after setup to be reflected in the Count Direction (3002h) object.

### <span id="page-38-1"></span>**8.7 Counter Value Presets**

#### <span id="page-38-2"></span>**8.7.1 Description**

The Ezi-IO EtherCAT CNTprovides a preset function so the counter value can be set to start at a different value than 0. If you execute the preset, the counter value instantly changes to the previously set preset value.

#### <span id="page-38-3"></span>**8.7.2 Preset Value Settings**

You can set each channel's preset value using the Preset Value(3032h) object. This object can be set using PDO communication, and the specific details are described i[n 9.5.28 Object 3032h: Preset Value.](#page-68-0)

If a value is input that is outside the counter's measuring range (0 – Maximum Counter Value object setting) to the Preset Value object, the value of the Invalid Preset Value Error (3020h:13, 3020h:29) bit changes to 1. In this state, the preset is not executed, and if a value within the counter's measuring range is input to the Preset Value object, it resets to 0. For more information about the Invalid Preset Value Error bit, see [9.5.18 Object 3020h: Counter Status.](#page-61-0)

#### <span id="page-38-4"></span>**8.7.3 Preset Execution**

You can execute each channel's preset by inputting "1" to the Preset Execution (3030h:03, 3030h:07) bit. The Preset Execution bit can be set using PDO communication, and the specific details are described in [9.5.26 Object 3030h:](#page-66-1)  [Counter Command.](#page-66-1)

#### <span id="page-38-5"></span>**8.7.4 Preset Flags**

If the preset is executed, the Preset Completed (3020h:06, 3020h:22) bit's value changes from 0 to 1. When the Preset Completed bit becomes 1, the preset cannot be executed again. This bit is reset by inputting "0" to the Preset Execution bit. More information about the Preset Completed bit is in [9.5.18 Object 3020h: Counter Status.](#page-61-0)

### <span id="page-38-6"></span>**8.8 Counter Value Reset**

#### <span id="page-38-7"></span>**8.8.1 Description**

The Ezi-IO EtherCAT CNT provides a reset feature to reset the counter value to 0. You can execute the reset in the following three ways:

- (1) PDO command (internal reset)
- (2) Reset (RST) signal input (external reset)
- (3) Phase Z signal input (Phase Z reset)

#### <span id="page-38-8"></span>**8.8.2 Reset Activation**

- (1) Internal reset can be immediately used without any separate activation process.
- (2) To use external reset, the External Reset Enable (3031h:13, 3031h:29) bit must be set to 1.
- (3) To use Phase Z reset, the Phase Z Reset Enable (3031h:15, 3031h:31) bit must first be set to 1. If Phase Z reset is activated while the Phase Z latch is activated, the Phase Z latch immediately becomes inactive. See [8.9 Counter Value L](#page-39-4)atches for more on the Phase Z latch.

The Reset Enable bit can be set using PDO communication. See [9.5.27 Object 3031h: Latch and External Reset Command](#page-67-0) for details.

#### <span id="page-39-0"></span>**8.8.3 Checking for Reset Activation**

Whether to activate external reset and Phase Z reset is indicated on the External Reset Enabled (3021h:10, 3021h:26) and Phase Z Reset Enabled (3021h:13, 3021h:29) bits respectively. If a bit's value is 0 it is inactive, and if the value is 1 it is active. See [9.5.19 Object 3021h: Latch and External Reset Status](#page-63-0) for more on the External Reset Enabled bit.

#### <span id="page-39-1"></span>**8.8.4 Reset Execution**

- (1) If the Internal Reset Execution (3030h:02, 3030h:06) bit is changed from 0 to 1, the counter value is reset to 0. The Internal Reset Execution bit can be set through PDO communication. See [9.5.26 Object 3030h: Counter Command](#page-66-1) for more details.
- (2) If external reset has been activated, the counter value is reset to 0 at the rising or falling edge of the RST signal.
- (3) If Phase Z reset has been activated, the counter value is reset to 0 at the rising or falling edge of the RST signal.
- (4) Operating logic (rising or falling edge) for RST signal and Phase Z signal input can be set using the Input Logic (3006h) object. See  $9.5.8$  Object 3006h: Input Logic for more details.

#### <span id="page-39-2"></span>**8.8.5 Reset Flags**

- (1) When internal reset is executed, the Internal Reset Completed (3020h:05, 3020h:21) bit's value changes from 0 to 1. When the Internal Reset Completed bit's value becomes 1, internal reset cannot be executed again.
- (2) When external reset is executed, the External Reset Completed (3021h:11, 3021h:27) bit's value changes from 0 to 1. When the External Reset Completed bit's value becomes 1, external reset cannot be executed again.
- (3) When Phase Z reset is executed, the Phase Z Reset Completed (3021h:14, 3021h:30) bit's value changes from 0 to 1. When the Phase Z Reset Completed bit's value becomes 1, Phase Z reset cannot be executed again.

The Reset Completed bit can be set through PDO communication. See [9.5.19 Object 3021h: Latch and External Reset Status](#page-63-0) for more details.

#### <span id="page-39-3"></span>**8.8.6 Reset Flag Resetting**

- (1) When the Internal Reset Execution (3030h:02, 3030h:06) bit's value changes from 1 to 0, the Internal Reset Completed bit's value is reset to 0.
- (2) When the External Reset Completed Flag Clear (3031h:14, 3031h:30) bit's value changes from 0 to 1, the External Reset Completed bit's value is reset to 0.
- (3) When the Phase Z Reset Completed Flag Clear (3031h:16, 3031h:32) bit's value changes from 0 to 1, the Phase Z Reset Completed bit's value is reset to 0.

For more on the Reset Completed Flag Clear bit, see [9.5.27 Object 3031h: Latch and External Reset Command.](#page-67-0)

### <span id="page-39-4"></span>**8.9 Counter Value Latches**

#### <span id="page-39-5"></span>**8.9.1 Description**

The Ezi-IO EtherCAT CNT provides a latch function to save the counter value for each channel. Latches can be executed in the following ways:

- (1) Latch A (LTA) signal input (latch A)
- (2) Latch B (LTB) signal input (latch B)
- (3) Phase Z signal input (latch Z)

Different data objects can save counter values for each input, and you can simultaneously save counter values for the above 3 inputs for each channel.

#### <span id="page-39-6"></span>**8.9.2 Latch Activation**

- (1) To use Latch A, the Latch A Enable (3031h:01, 3031h:17) bit must first be set to 1.
- (2) To use Latch B, the Latch B Enable (3031h:05, 3031h:21) bit must first be set to 1.
- (3) To use the Phase Z latch, the Phase Z Latch Enable (3031h:09, 3031h:25) bit must first be set to 1. If the Phase Z latch is activated while Phase Z reset is activated, Phase Z reset is immediately deactivated.

The Latch Enable bit can be set using PDO communication. For more details, see [9.5.27 Object 3031h: Latch and External Reset](#page-67-0)  [Command.](#page-67-0)

#### <span id="page-39-7"></span>**8.9.3 Checking for Latch Activation**

Whether or not the latch function is enabled is displayed on the Latch A Enabled (3021h:01, 3021h:17), Latch B Enabled (3021h:04, 3021h:20), and Phase Z Latch Enabled (3021h:07, 3021h:23) bits. It is disabled if the bit's value is 0 and enabled if the bit's value is 1.

See [9.5.19 Object 3021h: Latch and External Reset Status](#page-63-0) for more on latch enabled bits.

#### <span id="page-40-0"></span>**8.9.4 Latch Execution**

- (1) If Latch A has been activated, the counter value is saved on the Latch A Value (3023h) object on the rising or falling edge of the LTA signal. For more on the Latch A Value object, see **9.5.21 Object 3023h: Latch A Value.**
- (2) If Latch B has been activated, the counter value is saved on the Latch B Value (3024h) object on the rising or falling edge of the LTB signal. For more on the Latch B Value object, see [9.5.22 Object 3024h: Latch](#page-65-2) B Value.
- (3) If the Phase Z latch has been activated, the counter value is saved on the Phase Z Latch Value (3025h) object on the rising or falling edge of the Phase Z signal. For more on the Phase Z Latch Value object, se[e 9.5.23 Object 3025h: Phase Z Latch Value.](#page-65-3)
- (4) Operating logic (rising or falling edge) for LTA, LTB, and Phase Z signal input can be set using the Input Logic (3006h) object. For more details, see [9.5.8 Object 3006h: Input Logic.](#page-58-3)

#### <span id="page-40-1"></span>**8.9.5 Latch Flags**

- (1) When Latch A is executed, the value of the Latch A Completed (3021h:02, 3021h:18) bit changes from 0 to 1.
- (2) When Latch B is executed, the value of the Latch B Completed (3021h:05, 3021h:21) bit changes from 0 to 1.
- (3) When the Phase Z latch is executed, the value of the Phase Z Latch Completed (3021h:08, 3021h:24) bit changes from 0 to 1. The Latch Completed bit can be set using PDO communication. For more details, see [9.5.27 Object 3031h: Latch and External](#page-67-0)  [Reset Command.](#page-67-0)

#### <span id="page-40-2"></span>**8.9.6 Latch Flag Resetting**

- (1) When the Latch A Completed Flag Clear (3031h:02, 3031h:18) bit's value changes from 0 to 1, the Latch A Completed bit's value is reset to 0.
- (2) When the Latch B Completed Flag Clear (3031h:06, 3031h:22) bit's value changes from 0 to 1, the Latch B Completed bit's value is reset to 0.
- (3) When the Phase Z Latch Completed Flag Clear (3031h:10, 3031h:26) bit's value changes from 0 to 1, the Phase Z Latch Completed bit's value is reset to 0.

For more on Latch Completed Flag Clear bits, se[e 9.5.19 Object 3021h: Latch and External Reset Status.](#page-63-0)

### <span id="page-40-3"></span>**8.9.7 Latch Modes**

The Ezi-IO EtherCAT CNT supports two latch reset modes as in Table 8-2.

![](_page_40_Picture_223.jpeg)

The latch mode can be set with the Latch A Operation Mode (3031h:03, 3031h:19), Latch B Operation Mode (3031h:07, 3031h:23), or Phase Z Latch Operation Mode (3031h:11, 3031h:27) bit.

The Latch Operation Mode bit can be set through PDO communication, and its initial setting is single latch mode. See [9.5.27 Object](#page-67-0)  [3031h: Latch and External Reset Command](#page-67-0) for more details.

#### **Note**

- If a preset and internal reset are executed simultaneously, the internal reset is executed first, followed by the preset. The counter value is therefore the same as the preset value.
- If a latch, external reset, or Phase Z reset is input simultaneously with the preset or internal reset command, the function execution order cannot be guaranteed.
- If a latch and external reset or Phase Z reset is input simultaneously, the function execution order cannot be guaranteed.

# <span id="page-41-0"></span>**8.10 Input Logic**

### <span id="page-41-1"></span>**8.10.1 Description**

The Ezi-IO EtherCAT CNT provides a function to set operating logic (rising or falling edge) for 3 control input (LTA, LTB, RST) signals.

#### <span id="page-41-2"></span>**8.10.2 Setup Method**

<span id="page-41-7"></span>You can set the operating logic for each channel's signal input using the Input Logic (3006h) object. This object can be set using SDO communication, and the initial settings have each function operating on the rising edge of the signal. For more details, see [9.5.8 Object 3006h: Input Logic.](#page-58-3)

#### **Note**

• The Count Enable (3030h:01, 3030h:05) bit must be changed from 0 to 1 for each channel after setup to be reflected in the Input Logic (3006h) object.

### <span id="page-41-3"></span>**8.11 Pulse Rate Measurement**

#### <span id="page-41-4"></span>**8.11.1 Description**

The Ezi-IO EtherCAT CNT provides a function that measures the pulse rate of each signal input into pases A and B. Pulse rate means the number of pulse signal input during a certain time window. The number of pulse signals is counted based on the signal's rising edge.

#### <span id="page-41-5"></span>**8.11.2 Time Window**

The time window is a fixed time interval for data processing; that is, the unit of time needed to calculate the pulse rate. When using pulse rate measurement, the pulse rate value is calculated by counting the number of pulse signals input each hour with the set time window. The refresh cycle of the pulse rate measured value is therefore proportional to the time window setting, and the bigger the time window, the slower the value's refresh cycles.

The measured pulse rate value is displayed on the Pulse Rate Value (3026h) object. For more on the Pulse Rate Value object, see 9.5.24 [Object 3026h: Pulse Rate Value.](#page-65-4)

\* Pulse Rate Value (3026h) = Number of pulse signals input during 1ms x Time Window (3004h)

![](_page_41_Figure_14.jpeg)

Fig. 8-9. Operation when measuring pulse

#### <span id="page-41-6"></span>**8.11.3 Moving Average Filter**

The measured pulse rate value for each time window can fluctuate greatly depending on the pulse rate measuring settings (size of the actual pulse frequency time window). The Ezi-IO EtherCAT CNT has a moving average filter function to reduce such fluctuations.

You can set the moving average filter's time interval through the Time Window (3004h) and Filter Buffer Length (3005h) objects. \* Moving average filter time = Time Window (3004h)  $\times$  Filter Buffer Length (3005h)  $\times$  1ms

![](_page_42_Figure_0.jpeg)

Fig. 8-10. Moving average filter algorithm

#### <span id="page-42-0"></span>**8.11.4 Setup Method**

- (1) The time window can be set through the Time Window (3004h) object. If this value is set to 0, the pulse rate is not measured. This object can be set using SDO communication, and it is initially set not to measure pulse rate. For more details, see [9.5.6](#page-58-1)  [Object 3004h: Time Window.](#page-58-1)
- (2) The moving average filter can be set using the Filter Buffer Length (3005h) object. If this value is set to 0 or 1, the moving average filter is not used. This object can be set using SDO communication, and it is initially set not to use the moving average filter. For more details, see [9.5.7 Object 3005h: Filter Buffer Length.](#page-58-2)

### <span id="page-42-1"></span>**8.12 Comparison Output**

The Ezi-IO EtherCAT CNT has a function that can output a signal when the counter value of each channel matches the comparison reference value. Comparison output is used when informing externally when the counter reaches a particular value during count operation.

#### <span id="page-42-2"></span>**8.12.1 Comparison Output Activation**

If "1" is input to the Comparison Output Enable (3030h:04, 3030h:08) bit, that channel's comparison output is activated. If "0" is input, that channel's comparison output is deactivated.

The Comparison Output Enable bit can be set through PDO communication. For details, se[e 9.5.26 Object 3030h: Counter Command.](#page-66-1)

Whether or not comparison output is enabled is displayed in the Count Enabled (3020h:09, 3020h:25) bit. It is disabled if the bit's value is 0 and enabled if the bit's value is 1. For more on the Comparison Output Enabled bit, see [9.5.18 Object 3020h: Counter](#page-61-0)  [Status.](#page-61-0)

#### <span id="page-42-3"></span>**8.12.2 Comparison Output Mode**

The Ezi-IO EtherCAT CNT provides the following two comparison output modes.

![](_page_42_Picture_252.jpeg)

Comparison output mode can be set using the Comparison Output Mode (3010h) object. This object can be set using SDO communication, and its initial setting is to periodic comparison mode. For more details, see [9.5.9 Object 3010h: Comparison Output](#page-58-4)  [Mode.](#page-58-4)

#### <span id="page-42-4"></span>**8.12.3 Periodic Comparison Mode**

(1) Comparison start reference value

The initial comparison starting reference value is set to output a signal as in Fig. 8-11. This value is saved as-is on the Present Comparison Reference Value (3027h) object.

The comparison starting reference value can be set using the Comparison Start Position (3011h) object. This object can be set through SDO communication, and it is initially set to 0. For details, see [9.5.10 Object 3011h: Comparison Start Position.](#page-59-0)

![](_page_43_Figure_0.jpeg)

Fig. 8-11. Periodic comparison mode's signal output

#### (2) Output period

Sets the output period after the first comparison output is generated as in Fig. 8-11. When the first signal output occurs, the value of the Present Comparison Reference Value (3027h) object increases or decreases according to the output period. If the period is set to 0, comparison output repeatedly operates at the comparison starting output reference value. The output period can be set through the Output Period (3013h) object. This object can be set using SDO communication, and its initial setting is 0. For details, see [9.5.12 Object 3013h: Output Period.](#page-59-5)

(3) Output width

Sets the time to output the signal  $(=$  output signal's width) as in Fig. 8-11. The output width can be set using the Output Width (3014h) object. This object can be set using SDO communication, and its initial setting is 1. For details, see [9.5.13 Object 3014h: Output Width.](#page-59-3)

The output width's time is set in units of ms or μs through the Output Width Unit (3015h) object. This object can be set using SDO communication, and it is initially set to ms. For details, see [9.5.14 Object 3015h: Output Width Unit.](#page-59-4)

#### **Note**

- The Count Enable (3030h:01, 3030h:05) bit must be changed from 0 to 1 for each channel after setup to be reflected in the Output Width (3014h) and Output Width Unit (3015h) objects.
- (4) Comparison direction

Sets whether to increase (+ direction) or decrease (- direction) from the current comparison reference value according to the output period when calculating the comparison reference value after the first comparison output occurs. The comparison direction can be set through the Comparison Direction (3012h) object. This object can be set using SDO communication and is initially set to the + direction. For details, see  $9.5.11$  Object 3012h: Comparison Direction.

#### <span id="page-43-0"></span>**8.12.4 Sequential Comparison Mode**

(1) Comparison reference value array

Sets the comparison starting reference value to output signals as in Fig. 8-12. When comparison output operates from some comparison reference value, the value of the Comparison Reference Value (3027h) object refreshes to the next comparison reference value, and when comparison output operates to the final reference value, comparison output restarts from the first reference value. Up to 60 comparison reference value arrays are provided per channel.

The comparison reference value array is set using the Comparison Reference Value Array (301Bh) object. This object can be set through SDO communication, and all comparison reference values are initially set to 0. For more details, see 9.5.17 Object [301Bh: Comparison Reference Value Array.](#page-60-1)

![](_page_44_Figure_0.jpeg)

Fig. 8-12. Sequential comparison mode's signal output

#### (2) Output width

Sets the time to output signals (= width of output signals) as in Fig. 8-12. For details, see (3) Output width in [8.12.3 P](#page-42-4)eriodic Comparison Mode.

(3) Comparison reference value array size

Sequential comparison mode performs comparison output sequentially from the first comparison reference value to match a set number through the comparison reference value array size.

If the user has set the 1<sup>st</sup>-5<sup>th</sup> comparison reference values of the Comparison Reference Value Array object sequentially but the Comparison Reference Value Array Size object was set to 4, the function will operate up to the 4th comparison reference value as in Fig. 8-13 and then will ignore the  $5<sup>th</sup>$ .

![](_page_44_Figure_7.jpeg)

Fig. 8-13. Operation when the Comparison Reference Value Array Size object was set to a number lower than the actual number of comparison reference values

The size of the comparison reference value array can be set through the Comparison Reference Value Array Size (301Ah) object. This object can be set using SDO communication, and it is initially set to 1 comparison reference value array. For details, see [9.5.16 Object 301Ah: Comparison Reference Value Array Size.](#page-60-0)

#### <span id="page-45-0"></span>**8.12.5 Checking the Current Comparison Reference Value**

The comparison reference value to perform comparison output at the present time is displayed in the Present Comparison Reference Value (3027h) object. For details, see [9.5.25 Object 3027h: Present Comparison Reference Value.](#page-66-0)

If the value of the Present Comparison Reference Value object exceeds the counter's measuring range ('0' - Maximum Counter Value object setting), the Invalid Comparison Reference Value Error (3020h:14, 3020h:30) bit's value changes from 0 to 1. In this status, comparison output is not executed and the comparison reference value must be reset.

- (1) If this error occurs when operating in periodic comparison mode, reset the Comparison Start Position object. After initial setup, the Present Comparison Reference Value object is refreshed taking the Maximum Counter Value object settings into account and the error does not occur.
- (2) If this error occurs when operating in sequential comparison mode, reset the Comparison Reference Value Array object. The Present Comparison Reference Value object is then refreshed to the 1<sup>st</sup> comparison reference value.

For more on the Invalid Comparison Reference Value Error bit, see [9.5.18 Object 3020h: Counter Status.](#page-61-0)

# <span id="page-46-0"></span>**Part 9 EtherCAT Object Dictionary**

# <span id="page-46-1"></span>**9.1 Object Display Formats**

The table below shows the format in which information is displayed for each object.

![](_page_46_Picture_276.jpeg)

Objects displaying fixed information such as the Device Name (1008h) display in the following format.

![](_page_46_Picture_277.jpeg)

#### <span id="page-46-2"></span>**9.1.1 Indexes and Sub-indexes**

The table below shows fields classified by hexadecimal 4-digit index for objects.

![](_page_46_Picture_278.jpeg)

Table 9-1. Objects' index structure

Sub-indexes are used for access in the event of structure objects bundling multiple variables in a single object. For the maximum accessible sub-indexes, see each object's sub-index 0: 'Number of entries'.

#### <span id="page-46-3"></span>**9.1.2 Name**

This is the name describing the relevant object.

### <span id="page-47-0"></span>**9.1.3 Data Type**

Objects' variable types are as follows.

![](_page_47_Picture_206.jpeg)

Table 9-2. Data Types

#### <span id="page-47-1"></span>**9.1.4 Access**

The properties of each object are as follows, and permissions to access each object are described.

![](_page_47_Picture_207.jpeg)

#### <span id="page-47-2"></span>**9.1.5 Saving**

This product automatically saves object values in EEPROM.

#### <span id="page-47-3"></span>**9.1.6 PDO Mapping**

Shows whether that object can be mapped to EtherCAT's PDO communication.

![](_page_47_Picture_208.jpeg)

Table 9-4. PDO mapping description

#### <span id="page-47-4"></span>**9.1.7 Constant Value**

The fixed value each object displays. This value may be displayed differently depending on the product's model and version.

#### <span id="page-47-5"></span>**9.1.8 Value Range**

The value range displays the range of values for that object. This range can display as a user-defined range or can display a data type range.

#### <span id="page-47-6"></span>**9.1.9 Default Value**

Displays the default value of an object.

# <span id="page-48-0"></span>**9.2 Communication Objects**

# <span id="page-48-1"></span>**9.2.1 Object 1000h: Device Type**

![](_page_48_Picture_230.jpeg)

This object includes information about the device type.

![](_page_48_Picture_231.jpeg)

Table 9-5. Device Type

#### **Note**

The device type value may be displayed differently depending on product model.

#### <span id="page-48-2"></span>**9.2.2 Object 1001h: Error Register**

![](_page_48_Picture_232.jpeg)

This object displays the types of errors occurring in the product.

![](_page_48_Picture_233.jpeg)

Table 9-6. Error types

If a related error has occurred, that bit is set.

#### <span id="page-49-0"></span>**9.2.3 Object 1008h: Device Name**

![](_page_49_Picture_343.jpeg)

This object displays the device name.

#### **Note**

The device name value may be displayed differently depending on product model.

#### <span id="page-49-1"></span>**9.2.4 Object 1009h: Hardware Version**

![](_page_49_Picture_344.jpeg)

This object displays the product's hardware version. The value displayed may vary depending on product version.

#### <span id="page-49-2"></span>**9.2.5 Object 100Ah: Software Version**

![](_page_49_Picture_345.jpeg)

This object displays the product's software version. The value displayed may vary depending on product version.

#### <span id="page-49-3"></span>**9.2.6 Object 1011h: Restore Default Parameters**

![](_page_49_Picture_346.jpeg)

Orders the values of objects saved in the product's EEPROM to become default values. To revert objects to factory values, "64616F6Ch" must be input into Sub-index 01h.

![](_page_49_Picture_347.jpeg)

Table 9-1. Restore Parameters value definitions

#### **Note**

The object's value is reset to default when the product's power is restarted.

#### <span id="page-49-4"></span>**9.2.7 Object 1018h: Identity**

![](_page_49_Picture_348.jpeg)

This object displays the device information.

#### **Note**

The values of each identity item may be displayed differently depending on product model and version.

# <span id="page-50-0"></span>**9.2.8 Object 10F1h: Error Setting**

![](_page_50_Picture_92.jpeg)

# <span id="page-51-0"></span>**9.3 PDO Mapping Objects**

# <span id="page-51-1"></span>**9.3.1 Object 1600h: RxPDO-Map 0**

![](_page_51_Picture_381.jpeg)

This object indicates RxPDO-Map0 setting data.

The following object is mapped: Counter Command (3030h)

See [6.2 PDO Mapping.](#page-26-1)

### <span id="page-51-2"></span>**9.3.2 Object 1601h: RxPDO-Map 1**

![](_page_51_Picture_382.jpeg)

This object indicates RxPDO-Map1 setting data.

The following object is mapped: Latch and External Reset Command (3031h) See [6.2 PDO Mapping.](#page-26-1)

#### <span id="page-52-0"></span>**9.3.3 Object 1602h: RxPDO-Map 2**

![](_page_52_Picture_685.jpeg)

This object indicates RxPDO-Map2 setting data. The following object is mapped: Preset Value (3032h) See [6.2 PDO Mapping.](#page-26-1)

### <span id="page-52-1"></span>**9.3.4 Object 1A00h: TxPDO-Map 0**

![](_page_52_Picture_686.jpeg)

This object indicates TxPDO-Map0 setting data. The following object is mapped: Counter Status (3020h) See [6.2 PDO Mapping.](#page-26-1)

### <span id="page-52-2"></span>**9.3.5 Object 1A01h: TxPDO-Map 1**

![](_page_52_Picture_687.jpeg)

This object indicates TxPDO-Map1 setting data.

The following object is mapped: Latch and External Reset Status (3021h)

#### <span id="page-52-3"></span>**9.3.6 Object 1A02h: TxPDO-Map 2**

![](_page_52_Picture_688.jpeg)

This object indicates TxPDO-Map2 setting data.

The following objects are mapped: Present Counter Value (3022h), Latch A Value (3023h), Latch B Value (3024h), Phase Z Latch Value (3025h)

See [6.2 PDO Mapping.](#page-26-1)

### <span id="page-53-0"></span>**9.3.7 Object 1A03h: TxPDO-Map 3**

![](_page_53_Picture_141.jpeg)

This object indicates TxPDO-Map3 setting data.

The following objects are mapped: Pulse Rate Value (3026h), Present Comparison Reference Value (3027h) See [6.2 PDO Mapping.](#page-26-1)

# <span id="page-54-0"></span>**9.4 Sync Manager Object**

# <span id="page-54-1"></span>**9.4.1 Object 1C00h: Sync Manager Type**

![](_page_54_Picture_408.jpeg)

![](_page_54_Picture_409.jpeg)

Table 9-8. Sync Manager Type Value

# <span id="page-54-2"></span>**9.4.2 Object 1C32h: SM Output Parameter**

![](_page_54_Picture_410.jpeg)

| Index | Sub-<br>index  | Name                              | Type            | Access         | <b>SAV</b><br>E | <b>PDO</b><br>Mapping | Value Range              | Default Value |
|-------|----------------|-----------------------------------|-----------------|----------------|-----------------|-----------------------|--------------------------|---------------|
|       | $\theta$       | Number of Entries                 | U8              | R <sub>O</sub> | No              | N <sub>0</sub>        | $\overline{\phantom{a}}$ | 32            |
|       |                | Synchronization Type              | U16             | <b>RW</b>      | No.             | N <sub>0</sub>        | -                        | 0002h         |
|       | 2              | Cycle Time                        | U <sub>32</sub> | RO.            | No.             | N <sub>0</sub>        | -                        | 0000 0000h    |
|       | $\overline{4}$ | Synchronization Type<br>Supported | U16             | R <sub>O</sub> | No.             | N <sub>o</sub>        |                          | 401Fh         |
|       | 5              | Minimum Cycle Time                | U32             | R <sub>O</sub> | No.             | N <sub>o</sub>        | $\overline{\phantom{0}}$ | 0003 D090h    |
| 1C33h | 6              | Calc And Copy Time                | U <sub>32</sub> | RO.            | No              | No                    | -                        | 0000 2710h    |
|       | 8              | Get Cycle Time                    | U16             | <b>RW</b>      | No.             | N <sub>0</sub>        | $\overline{\phantom{0}}$ | 0000h         |
|       | 9              | Delay Time                        | U <sub>32</sub> | R <sub>O</sub> | No              | No                    |                          | 0000 0000h    |
|       | 10             | Sync0 Cycle Time                  | U32             | <b>RW</b>      | No.             | N <sub>0</sub>        | -                        | 0000 0000h    |
|       | 11             | <b>SM-Event Missed</b>            | U16             | RO.            | No              | No                    |                          | 0000h         |
|       | 12             | Cycle Time Too Small              | U16             | RO.            | No.             | N <sub>0</sub>        | $\overline{\phantom{a}}$ | 0000h         |
|       | 32             | <b>Sync Error</b>                 | <b>BOOL</b>     | R <sub>O</sub> | No              | N <sub>o</sub>        |                          | 0000h         |

<span id="page-55-0"></span>**9.4.3 Object 1C33h: SM Input Parameter**

# <span id="page-56-0"></span>**9.5 Manufacturer Specific Object**

# <span id="page-56-1"></span>**9.5.1 Manufacturer Specific Object List**

Table 9-9 summarizes the characteristics of objects related to functions provided by the Ezi-IO EtherCAT CNT.

| Index | Name                                  | Attribute                | PDO Mapping              | Data Save                |
|-------|---------------------------------------|--------------------------|--------------------------|--------------------------|
| 3000h | Count Mode                            |                          |                          |                          |
| 3001h | Pulse Input Method                    | <b>CE</b>                |                          | $\Omega$                 |
| 3002h | <b>Count Direction</b>                | CE                       | $\overline{\phantom{a}}$ | $\mathcal{O}$            |
| 3003h | Maximum Counter Value                 | CE                       |                          | $\mathbf{O}$             |
| 3004h | Time Window                           | I                        | $\overline{\phantom{a}}$ | $\Omega$                 |
| 3005h | Filter Buffer Length                  | I                        | $\overline{a}$           | $\mathbf O$              |
| 3006h | Input Logic                           | CE                       | $\blacksquare$           | $\Omega$                 |
| 3010h | Comparison Output Mode                |                          |                          | $\Omega$                 |
| 3011h | <b>Comparison Start Position</b>      | I                        | $\overline{\phantom{a}}$ | $\Omega$                 |
| 3012h | <b>Comparison Direction</b>           |                          |                          | $\mathbf O$              |
| 3013h | Output Period                         |                          | $\overline{\phantom{a}}$ | $\Omega$                 |
| 3014h | Output Width                          | CE                       |                          | $\Omega$                 |
| 3015h | Output Width Unit                     | CE                       | $\overline{\phantom{a}}$ | $\Omega$                 |
| 301Ah | Comparison Reference Value Array Size |                          |                          | $\Omega$                 |
| 301Bh | Comparison Reference Value Array      |                          |                          | $\mathcal{O}$            |
| 3020h | <b>Counter Status</b>                 |                          | <b>TxPDO</b>             | $\overline{\phantom{0}}$ |
| 3021h | Latch and External Reset Status       | $\overline{\phantom{a}}$ | <b>TxPDO</b>             | $\qquad \qquad -$        |
| 3022h | <b>Present Counter Value</b>          | $\overline{\phantom{a}}$ | <b>TxPDO</b>             | $\overline{a}$           |
| 3023h | Latch A Value                         | $\overline{\phantom{a}}$ | <b>TxPDO</b>             | $\qquad \qquad -$        |
| 3024h | Latch B Value                         | $\blacksquare$           | <b>TxPDO</b>             | $\overline{a}$           |
| 3025h | Phase Z Latch Value                   | $\bar{a}$                | <b>TxPDO</b>             | $\overline{a}$           |
| 3026h | Pulse Rate Value                      | $\overline{a}$           | <b>TxPDO</b>             | $\overline{\phantom{0}}$ |
| 3027h | Present Comparison Reference Value    | $\overline{\phantom{a}}$ | <b>TxPDO</b>             | $\overline{\phantom{0}}$ |
| 3030h | <b>Counter Command</b>                |                          | <b>RxPDO</b>             |                          |
| 3031h | Latch and External Reset Command      | I                        | <b>RxPDO</b>             | $\qquad \qquad -$        |
| 3032h | <b>Preset Value</b>                   |                          | <b>RxPDO</b>             | $\overline{\phantom{a}}$ |

Table 9-9. Manufacturer Specific Object List

The meanings of signs displayed in the Attribute column are as follows:

(1) CE: Each channel's Count Enable (3030h:01, 3030h:05) bit must be changed from 0 to 1 after setup to be reflected.

(2) I: Reflected immediately after setting.

(3) -: This is a read-only object that cannot be set.

Set values of objects displayed as "O" in the Data Save column are automatically saved in the product's internal EEPROM. Existing settings can therefore be used even if power is restarted.

### <span id="page-57-0"></span>**9.5.2 Object 3000h: Count Mode**

![](_page_57_Picture_349.jpeg)

This object displays the count mode for pulse input. The value is fixed at 0 (ring counter).

#### <span id="page-57-1"></span>**9.5.3 Object 3001h: Pulse Input Method**

![](_page_57_Picture_350.jpeg)

This object sets the pulse input method.

![](_page_57_Picture_351.jpeg)

Table 9-10. Pulse Input Method

### <span id="page-57-2"></span>**9.5.4 Object 3002h: Count Direction**

![](_page_57_Picture_352.jpeg)

This object sets the count direction for pulse input.

![](_page_57_Picture_353.jpeg)

Table 9-11. Count Direction

#### <span id="page-58-0"></span>**9.5.5 Object 3003h: Maximum Counter Value**

![](_page_58_Picture_627.jpeg)

This object sets the maximum value that the Present Counter Value (3022h) object can display. If it is set to 0, it is automatically refreshed to 4,294,967,295 in the product.

#### <span id="page-58-1"></span>**9.5.6 Object 3004h: Time Window**

![](_page_58_Picture_628.jpeg)

This object sets the time window length applied to pulse rate measurement. The value is in ms. If the value is set to 0, pulse rate is not measured.

#### <span id="page-58-2"></span>**9.5.7 Object 3005h: Filter Buffer Length**

![](_page_58_Picture_629.jpeg)

This object sets the number of moving average filter buffers applied to pulse rate measurement. If it is set to 0, moving average filters are not used.

#### <span id="page-58-3"></span>**9.5.8 Object 3006h: Input Logic**

![](_page_58_Picture_630.jpeg)

This object sets the operating logic for each control input that can execute Latch A, Latch B, and external resets.

![](_page_58_Picture_631.jpeg)

#### <span id="page-58-4"></span>**9.5.9 Object 3010h: Comparison Output Mode**

![](_page_58_Picture_632.jpeg)

This object sets the comparison output operating mode.

![](_page_58_Picture_633.jpeg)

Table 9-13. Comparison Output Mode

#### <span id="page-59-0"></span>**9.5.10 Object 3011h: Comparison Start Position**

![](_page_59_Picture_553.jpeg)

This object sets the initial comparison starting reference value to output signals in periodic comparison mode.

This object's settings do not affect operation of sequential comparison mode.

#### <span id="page-59-1"></span>**9.5.11 Object 3012h: Comparison Direction**

![](_page_59_Picture_554.jpeg)

This object sets the direction to compare counter values in periodic comparison mode.

This object's settings do not affect operation of sequential comparison mode.

<span id="page-59-5"></span>![](_page_59_Picture_555.jpeg)

Table 9-14. Comparison Direction

#### <span id="page-59-2"></span>**9.5.12 Object 3013h: Output Period**

![](_page_59_Picture_556.jpeg)

This object sets the comparison output period in periodic comparison mode. If the value is set to 0, comparison output repeats at the reference value set in the Comparison Start Position (3011h) object.

This object's settings do not affect operation of sequential comparison mode.

#### <span id="page-59-3"></span>**9.5.13 Object 3014h: Output Width**

![](_page_59_Picture_557.jpeg)

This object sets the comparison output signal width. The value's units can be set using the Output Width Unit (3015h) object.

#### <span id="page-59-4"></span>**9.5.14 Object 3015h: Output Width Unit**

![](_page_59_Picture_558.jpeg)

This object sets the unit for the Output Width (3014h) object to ms or μs.

![](_page_59_Picture_559.jpeg)

Table 9-15. Output Width Unit

<span id="page-60-0"></span>**9.5.15 Object 301Ah: Comparison Reference Value Array Size**

| Index | $Sub-$<br>index | Name                                                | Type | Access    | <b>SAVE</b> | <b>PDO</b><br>Mapping | Value Range | Default<br>Value |
|-------|-----------------|-----------------------------------------------------|------|-----------|-------------|-----------------------|-------------|------------------|
|       |                 | Number of Entries                                   | U8   | <b>RO</b> | No          | No                    |             |                  |
| 301Ah |                 | CH1 Comparison Reference Value Array<br>Size        | U8   | <b>RW</b> | Yes         | N <sub>0</sub>        | $-60$       |                  |
|       | ∸               | CH2 Comparison Reference Value Array<br><b>Size</b> | U8   | RW        | Yes         | No                    | $-60$       |                  |

This object sets the number of comparison reference values to output signals in sequential comparison mode. This object's settings do not affect operation of periodic comparison mode.

### <span id="page-60-1"></span>**9.5.16 Object 301Bh: Comparison Reference Value Array**

![](_page_60_Picture_363.jpeg)

This object sets the comparison reference value to output signals in sequential comparison mode.

This object's settings do not affect operation of periodic comparison mode.

![](_page_61_Picture_653.jpeg)

# <span id="page-61-0"></span>**9.5.17 Object 3020h: Counter Status**

This object displays all operating statuses of counters, excluding latches and external reset.

![](_page_62_Picture_135.jpeg)

Table 9-17. Counter Status

![](_page_63_Picture_663.jpeg)

# <span id="page-63-0"></span>**9.5.18 Object 3021h: Latch and External Reset Status**

This object displays the operating status of latches and external reset.

![](_page_64_Picture_202.jpeg)

Table 9-18. Latch and External Reset Status

#### <span id="page-65-0"></span>**9.5.19 Object 3022h: Present Counter Value**

![](_page_65_Picture_483.jpeg)

This object displays the counter value measured from pulse input.

#### <span id="page-65-1"></span>**9.5.20 Object 3023h: Latch A Value**

![](_page_65_Picture_484.jpeg)

This object displays the counter value measured from Latch A.

#### <span id="page-65-2"></span>**9.5.21 Object 3024h: Latch B Value**

![](_page_65_Picture_485.jpeg)

This object displays the counter value measured from Latch B.

#### <span id="page-65-3"></span>**9.5.22 Object 3025h: Phase Z Latch Value**

![](_page_65_Picture_486.jpeg)

This object displays the counter value measured from the Phase Z latch.

#### <span id="page-65-4"></span>**9.5.23 Object 3026h: Pulse Rate Value**

![](_page_65_Picture_487.jpeg)

This object displays the pulse rate measured value.

### <span id="page-66-0"></span>**9.5.24 Object 3027h: Present Comparison Reference Value**

![](_page_66_Picture_383.jpeg)

This object displays the current comparison reference value. If comparison output is used, it occurs when this value matches the value of the Present Counter Value (3022h) object.

#### <span id="page-66-1"></span>**9.5.25 Object 3030h: Counter Commands**

![](_page_66_Picture_384.jpeg)

This object sets pulse output measuring activation, internal reset execution, preset execution, and comparison output activation commands.

![](_page_66_Picture_385.jpeg)

Table 9-19. Counter Commands

![](_page_67_Picture_659.jpeg)

### <span id="page-67-0"></span>**9.5.26 Object 3031h: Latch and External Reset Commands**

This object sets commands related to latches and external reset.

![](_page_68_Picture_241.jpeg)

Table 9-20. Latch and External Reset Commands

# <span id="page-68-0"></span>**9.5.27 Object 3032h: Preset Value**

![](_page_68_Picture_242.jpeg)

This object sets the value input to the Present Counter Value (3022h) object when preset is executed.

![](_page_69_Picture_0.jpeg)

# Fast, Accurate, Smooth Motion

### **Fastech Co., Ltd.**

#1202, 401-dong, Bucheon Technopark 655 Pyeongcheon-ro, Bucheon-si, Gyeonggi-do (Postal code: 14502) **TEL:** 032-234-6300 **FAX:** 032-234-6302 **E-mail:** team\_sales@fastech.co.kr **Homepage : www.fastech0motions.com**

- Unauthorized duplication or copying of this user guide, in whole or in part, is prohibited.
- You can download the latest version of this user guide at the Fastech website.

• This user guide is subject to change without notice due to product updates or specification changes.

- Ezi-IO EtherCAT CNT is a registered trademark of Fastech Co., Ltd.
- ⓒ Copyright 2022 FASTECH Co. Ltd. Sep 20, 2022 Rev.1